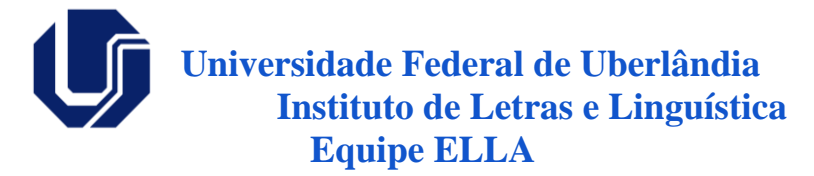

# **English Language Learning Laboratory**

# **Manual de Implantação**

# **Histórico de Revisões**

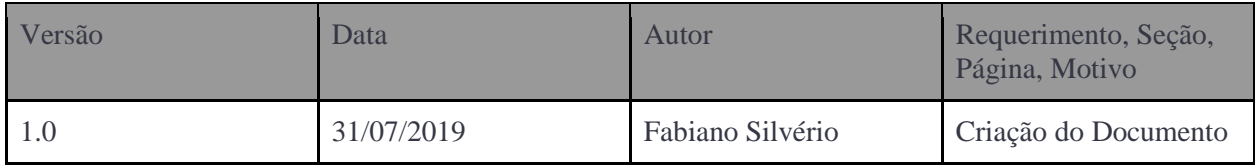

# **Documentos Associados**

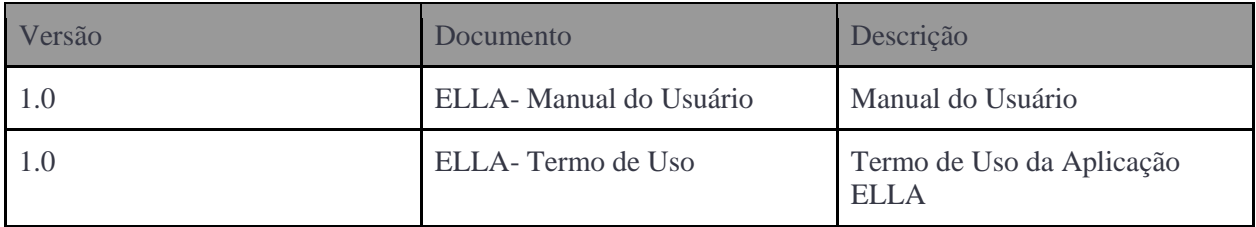

# **Glossário**

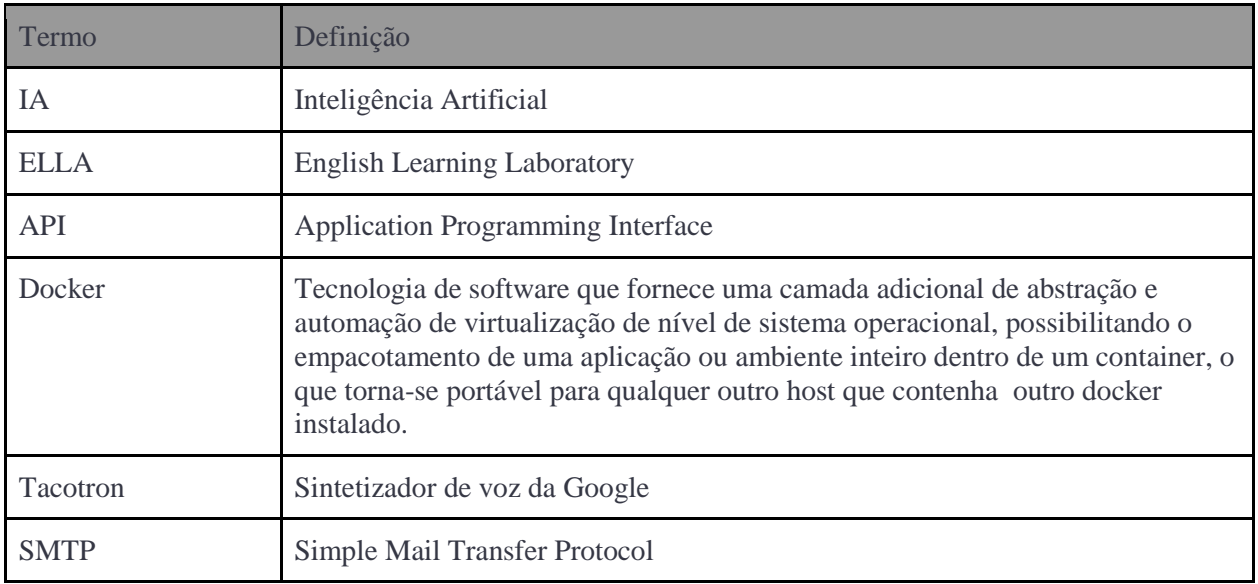

#### **1. OBJETIVOS**

O objetivo deste documento é apresentar os passos necessários para a implantação do laboratório virtual ELLA. O laboratório é composto por um conjunto de sistemas que se comunicam, e deverão ser instalados conforme as instruções deste manual.

#### **1.1. Laboratório virtual**

O laboratório virtual é o site que os alunos irão acessar para assistir às vídeo-aulas e fazer os exercícios.

#### **1.2. Site de Coleta**

O site de coleta é um site responsável pela coleta de vídeos para alimentar a IA para reconhecimento de fala na língua inglesa. Esse site foi desenvolvido em PHP. Este site deverá ser executado num servidor Apache e depende também de um banco de dados MySQL.

#### **1.3. Aplicação de reconhecimento facial para Login**

A aplicação de reconhecimento facial é um serviço que realiza o treinamento e geração dos arquivos de "encodings" das faces coletadas no cadastro do usuário e o reconhecimento facial no procedimento de login do sistema, implementada em Python e hospedada em container Docker.

#### **1.4. API de verificação de emoções da Voz e da Face**

A API de verificação de emoções é um serviço em Java que realiza a comunicação do lado cliente com uma aplicação de análise de emoções do lado do servidor. Esta aplicação funciona como um barramento, abstraindo a chamada aos serviços de análise de emoções, hospedada em containers docker.

#### **1.5. Aplicação de análise de emoção da Voz**

A aplicação de análise da Voz é um serviço que realiza o treinamento, geração e análise acústica da emoção dos arquivos de áudio coletadas nas atividades de pronúncia do laboratório virtual, implementada em Python e hospedada em container Docker.

#### **1.6. Aplicação de análise de emoção da Face**

A aplicação de análise da emoção da Face é um serviço que realiza o treinamento, geração e análise de emoção da face coletadas nas atividades de pronúncia do laboratório virtual, implementada em Python e hospedada em container Docker.

#### **1.7. Aplicação de ChatBot**

A aplicação de chat bot oferece um serviço de assistente virtual do laboratório ELLA, com histórias relacionadas a aprendizagem da língua inglesa no laboratório, baseada no projeto RASA boilerplate.

#### **1.8. Aplicação de análise de pronúncia de Fonemas**

A aplicação de análise de pronúncia da Face é um serviço que realiza o treinamento, geração e análise de pontos de marcação da face coletadas nas atividades de pronúncia de fonemas do laboratório virtual, implementada em Python e hospedada em container Docker.

# **2. PRÉ REQUISITO PARA INSTALAÇÃO**

Para implantação do projeto, o ambiente da aplicação ELLA deverá estar configurado com os seguintes aplicativos:

- PHP 7.2 ou superior;
- Apache 2.4 ou superior;
- MySql 8.0 ou superior
- Java versão 8 ou superior;
- Docker versão 18.09 ou superior;
- Python versão 3
- **Tacotron**

# **3.PROCEDIMENTOS DE INSTALAÇÃO**

Para realizar a instalação do laboratório virtual, deve-se seguir os seguintes passos:

#### **3.1. Instalação do Site de Coleta**

#### **3.1.1. Pré-requisitos**

- É necessário ter uma instalação do Docker sendo executada no servidor onde será instalado o site de coleta.
- É necessário ter um servidor SMTP configurado.

#### **3.1.2. Instalação**

- 1. No servidor, criar um diretório **site-coleta** no qual será instalado o site.
- 2. Acessar o repositório do projeto<https://github.com/ileelufu/labileel/releases/tag/v1.0>
- 3. Fazer download do projeto Source Code (zip) ou Source Code (tar.gz) e salvar o arquivo na pasta que foi criada no passo 1.
- 4. Descompactar o arquivo que foi baixado no passo 3, de forma que o conteúdo do arquivo fique no diretório criado no passo 1.
- 5. Certifique-se que o docker esteja sendo executado
- 6. Abrir uma janela do terminal, console ou powershell
- 7. Acessar, a partir do terminal, o diretório labileel-1.0 que foi criado após a extração no passo 4.
- 8. Executar o comando docker-compose up e aguardar o docker instalar e subir os containers necessários.

#### **3.1.3 Pós-requisitos**

● Criação do container Docker do site de coleta

# **3.2. Instalação da aplicação ELLA**

#### **3.2.1. Pré-requisitos**

● Aplicações Apache, PHP e MySQL instaladas no servidor.

#### **3.2.2. Instalação**

- 1. Clonar o repositório GIT da aplicação [https://github.com/ileelufu/lab.git.](https://github.com/ileelufu/lab.git)
	- a. Seguir os passos definidos no arquivo README.md

#### **3.2.3 Pós-requisitos**

● Aplicação ELLA implantada no servidor.

# **3.3. Instalação da aplicação de Login de Reconhecimento Facial**

#### **3.3.1. Pré-requisitos**

● Aplicação Docker instalada no servidor.

#### **3.3.2. Instalação**

- 1. Clonar o repositório GIT da aplicação [https://github.com/ileelufu/facialRecognitionLogin.git.](https://github.com/ileelufu/lab.git)
	- a. Seguir os passos definidos no arquivo README.md

#### **3.3.3 Pós-requisitos**

● Aplicação de Login de Reconhecimento Facial implantada em um container Docker no servidor.

# **3.4. Instalação da API de barramento de acesso a verificação de emoções da Voz e Face**

#### **3.4.1. Pré-requisitos**

● Aplicação Java instalada no servidor.

#### **3.4.2. Instalação**

- 1. Clonar o repositório GIT da aplicação [https://github.com/ileelufu/EmotionAnalyzer.git.](https://github.com/keithito/tacotron.git)
	- a. Seguir os passos definidos no arquivo README.md, sendo:
		- i. Criar diretório EmotionAnalyzer no servidor.
		- ii. Copiar o arquivo EmotionAnalyzer.jar para o diretório criado.

#### **3.4.3 Pós-requisitos**

1. API de conexão entre a aplicação LAB e os serviços de análise da emoção implantada no servidor.

# **3.5. Instalação da Aplicação de Análise da Emoção da Voz**

#### **3.5.1. Pré-requisitos**

● Aplicação Docker instalada no servidor.

#### **3.5.2. Instalação**

- 1. Clonar o repositório GIT da aplicação [https://github.com/ileelufu/VoiceAnalyzer.git.](https://github.com/ileelufu/lab.git)
	- a. Seguir os passos definidos no arquivo README.md

#### **3.5.3 Pós-requisitos**

● Aplicação de análise da Emoção da Voz implantada em um container Docker no servidor.

# **3.6. Instalação da Aplicação de Análise da Emoção da Face**

#### **3.6.1. Pré-requisitos**

● Aplicação Docker instalado no servidor.

#### **3.6.2. Instalação**

- 1. Clonar o repositório GIT da aplicação [https://github.com/ileelufu/FaceAnalyzer.git.](https://github.com/ileelufu/lab.git)
	- a. Seguir os passos definidos no arquivo README.md

#### **3.6.3 Pós-requisitos**

● Aplicação de análise da Emoção da Face implantada em um Container Docker no servidor.

# **3.7. Instalação do assistente virtual - chatbot ELLA**

#### **3.7.1. Pré-requisitos**

● Aplicação Docker instalado no servidor.

#### **3.7.2. Instalação**

- 1. Clonar o repositório GIT da aplicação [https://github.com/ileelufu/ella-bot.git.](https://github.com/ileelufu/lab.git)
	- a. Seguir os passos definidos no arquivo README.md

#### **3.7.3 Pós-requisitos**

● Aplicação chatbot implantada em um container Docker no servidor.

# **3.8. Instalação da Aplicação de Análise Facial da Pronúncia de Fonemas**

#### **3.8.1. Pré-requisitos**

● Aplicação Docker instalado no servidor.

#### **3.8.2. Instalação**

- 1. Clonar o repositório GIT da aplicação [https://github.com/ileelufu/facialRecognitonPhoneme.git.](https://github.com/ileelufu/lab.git)
	- a. Seguir os passos definidos no arquivo README.md

#### **3.8.3 Pós-requisitos**

● Aplicação de análise da Pronúncia de Fonemas da Face implantada em um container Docker no servidor.

# **3.9. Instalação do Tacotron**

#### **3.9.1. Pré-requisitos**

- É necessário ter a instalação do Tensforflow para utilização do Tacotron. Para tal digite no terminal o comando: pip install --upgrade tensorflow
- O Tacotron também utiliza o Python3 para sua execução.

#### **3.9.2. Instalação**

- 1. No terminal digite, git clone<https://github.com/keithito/tacotron.git> . Será criada uma pasta chamada tacotron, com todos os arquivos necessários
- 2. Logo após: pip3 install -r /tacotron/requirements.txt
- 3. Para realizar o download de um modelo pronto, digite : Digite: curl http://data.keithito.com/data/speech/tacotron-20180906.tar.gz | tar xzC /tmp
- 4. Para inicialização do server, digite: python3 demo\_server.py --checkpoint /tmp/tacotron-20180906/model.ckpt
- 5. Tudo pronto, basta acessar pelo browser: localhost:9000

**Equipe ELLA: <https://labvirtual.ileel.ufu.br/lab>**